## GiroScan : Instructions pour le réglage de l'insertion automatique du **numéro de référence**

Le système d'exploitation d'Apple est très prudent lorsqu'il s'agit de distribuer des droits sur des programmes téléchargés depuis Internet. GiroScan peut transférer le numéro de référence directement à un programme tiers tel que Paymaker ou Postfinance. Ce transfert nécessite la libération du droit "Cette application peut contrôler votre ordinateur". Cela semble un peu dramatique, mais avec GiroScan il inclut la commande d'insertion mentionnée.

Comment puis-je effectuer les réglages ?

a) Ouvrez Préférences système et sélectionnez "Sécurité

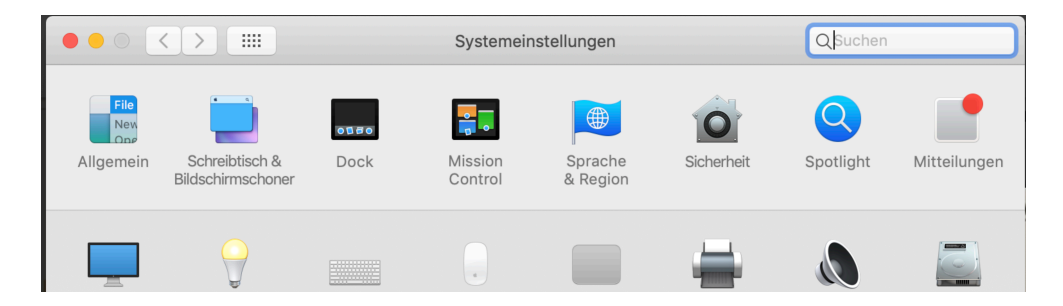

b) Sélectionnez l'onglet "Confidentialité" et cliquez sur le cadenas en bas à gauche.

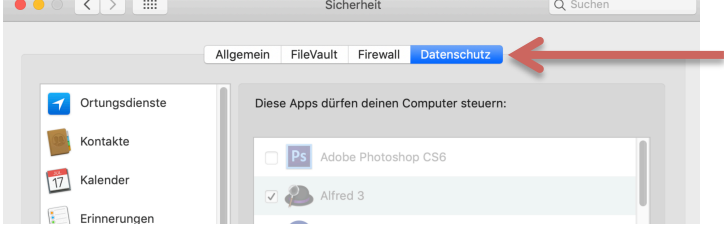

c) Entrez votre nom d'utilisateur et votre mot de passe Mac

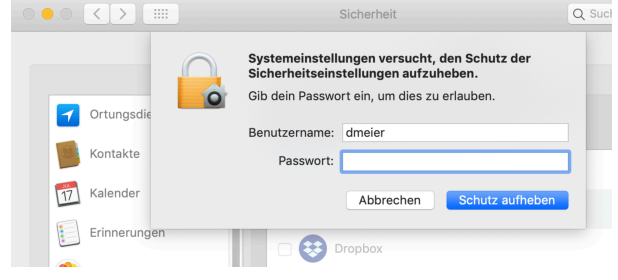

## d) Cliquez sur le signe plus (+) sous la liste.

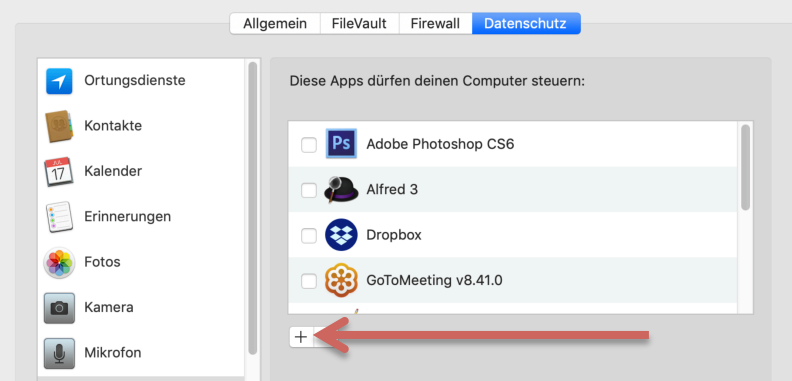

## e) Sélectionner GiroScan

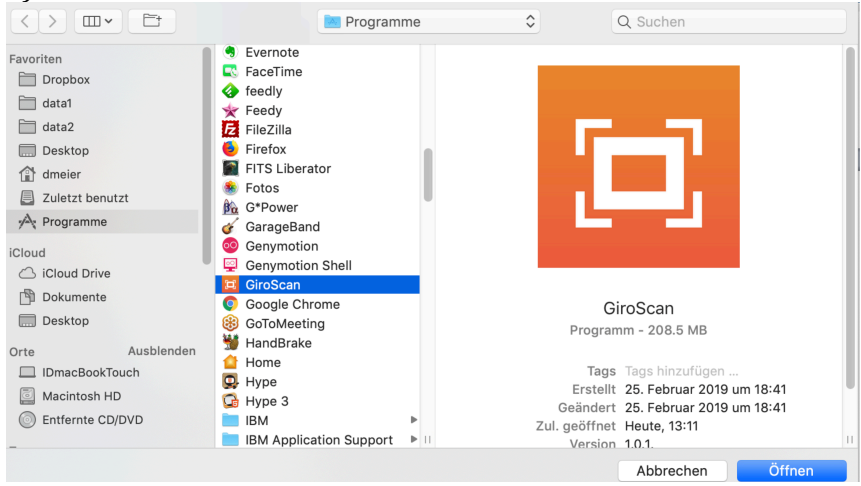

## Si tout est parfait, il doit maintenant ressembler à ceci :

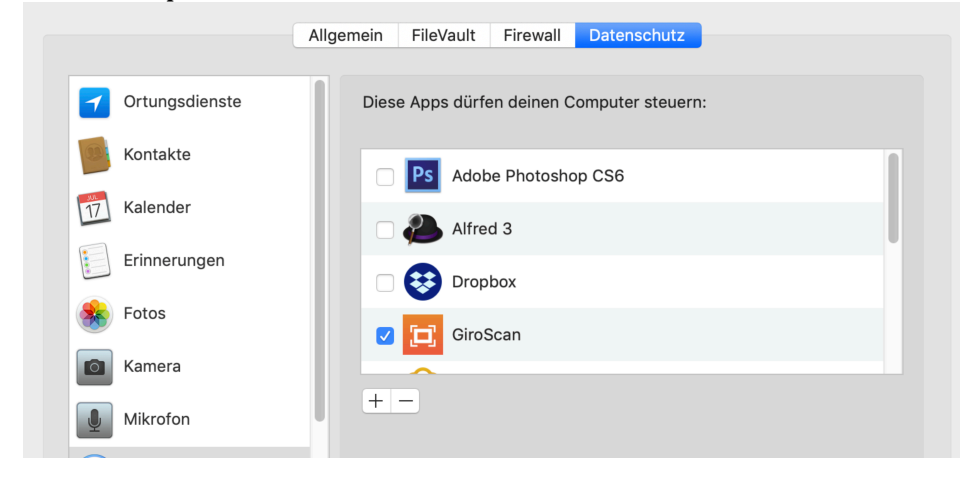

Désormais, le numéro de référence sera transféré directement à un autre programme.